## **Start a New Zend Framework 2 Project**

XAMPP makes it easy to start developing with PHP, and [Zend Framework 2](http://framework.zend.com/) is one of the most popular PHP development frameworks. This guide walks you through the process of initializing a new Zend Framework 2 project with XAMPP.

**NOTE** This guide uses the command-line git client for Mac OS X. If you don't already have this, you can install it easily by running the command *brew install git* from your terminal. It also assumes that the new Zend Framework 2 application will be accessible at the URL <http://localhost/myapp/>.

Follow these steps:

- 1. Open a new terminal and ensure you are logged in as administrator.
- 2. Within your XAMPP installation directory (usually *Applications/XAMPP/xamppfiles/*), create a new directory named apps/ (if it doesn't already exist). Then, within this new apps/ directory, create a directory to hold your Zend Framework application and its related XAMPP configuration files. In this case, call the directory myapp/.

cd /Applications/XAMPP/xamppfiles/ mkdir apps mkdir apps/myapp

3. Clone the Zend Framework 2 sample application repository to the *myapp*/directory using git.

cd /Applications/XAMPP/xamppfiles/apps/myapp git clone git://github.com/zendframework/ZendSkeletonApplication.git

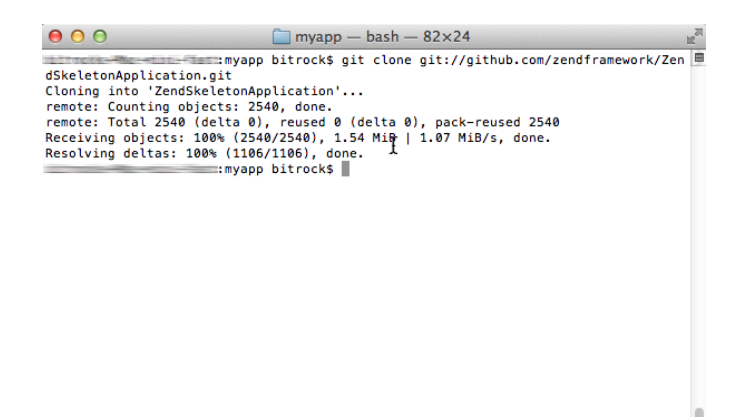

This will produce a ZendSkeletonApplication/ subdirectory in the myapp/ directory. Rename this newlycreated subdirectory to htdocs.

cd /Applications/XAMPP/xamppfiles/apps/myapp/ mv ZendSkeletonApplication htdocs

**NOTE** This will be the main working directory for your Zend Framework 2 project.

4. Change to the *myapp/htdocs/* directory and run the following commands to update [Composer](https://getcomposer.org/) (the PHP dependency manager) and install the Zend Framework 2 components.

cd /Applications/XAMPP/xamppfiles/apps/myapp/htdocs /Applications/XAMPP/bin/php composer.phar self-update /Applications/XAMPP/bin/php composer.phar install

In case you encounter SSL errors when running the above commands, update the /Applications/XAMPP/etc/php.ini file and add the openssl.cafile variable to let PHP know where to find your system's SSL certificates, then try again.

openssl.cafile=/Applications/XAMPP/xamppfiles/share/curl/curl-ca-bundle.crt

Here's an example of what you might see as Composer downloads and installs dependencies.

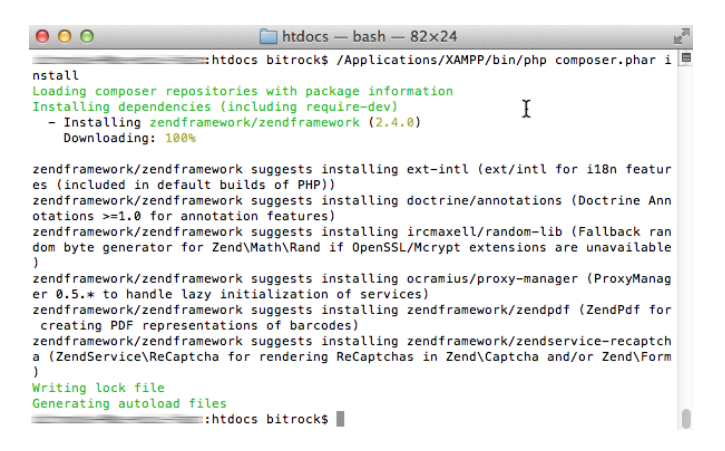

5. Next, within the *myapp*/directory, create a new conf/ subdirectory.

cd /Applications/XAMPP/xamppfiles/apps/myapp mkdir conf

a. Within the new conf subdirectory, use your text editor to create and populate a file named httpdprefix.conf with the following content:

Alias /myapp/ "/Applications/XAMPP/xamppfiles/apps/myapp/htdocs/public/" Alias /myapp "/Applications/XAMPP/xamppfiles/apps/myapp/htdocs/public" Include "/Applications/XAMPP/xamppfiles/apps/myapp/conf/httpd-app.conf"

b. Within the conf/ subdirectory, also create and populate a file named httpd-app.conf with the following content:

<Directory /Applications/XAMPP/xamppfiles/apps/myapp/htdocs/public> Options +FollowSymLinks AllowOverride All Require all granted </Directory>

6. Edit the httpd-xampp.conf file in the etc/extra/ subdirectory of your XAMPP installation directory and add the following line at the end to include the httpd-prefix.conf created earlier.

Include "/Applications/XAMPP/xamppfiles/apps/myapp/conf/httpd-prefix.conf"

**NOTE** Remember to update the above file and directory paths so that they're valid for your system.

7. Check that you have a directory structure like this:

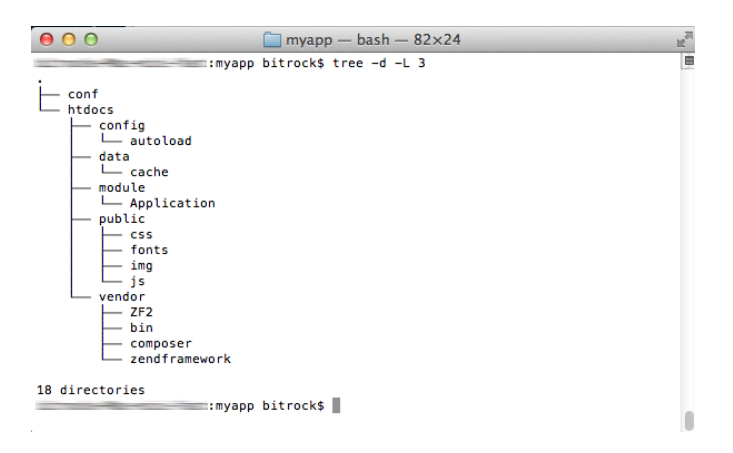

- 8. Restart the Apache server using the XAMPP control panel.
- 9. You should now be able to access the Zend Framework 2 skeleton application by browsing to [http://localhost/myapp.](http://localhost/myapp) Here is an example of the default welcome page you should see:

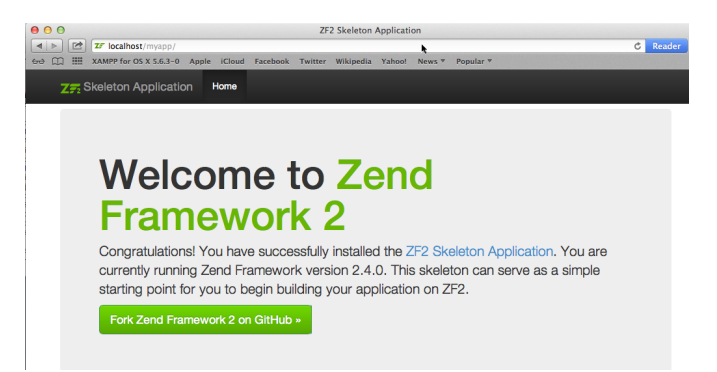

You can now begin developing your Zend Framework 2 application by modifying the skeleton application code. For more information, [refer to the Zend Framework 2 User Guide.](http://framework.zend.com/manual/2.3/en/user-guide/overview.html)